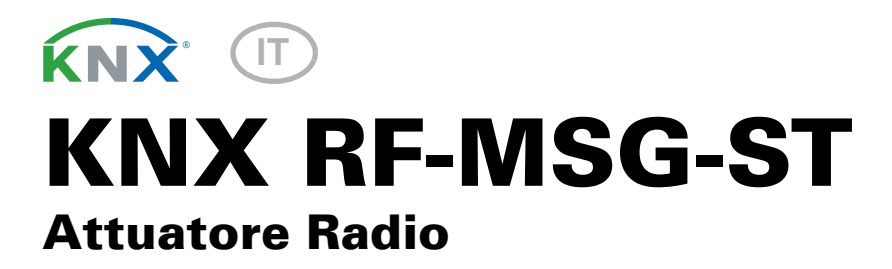

Numero di articolo 70711

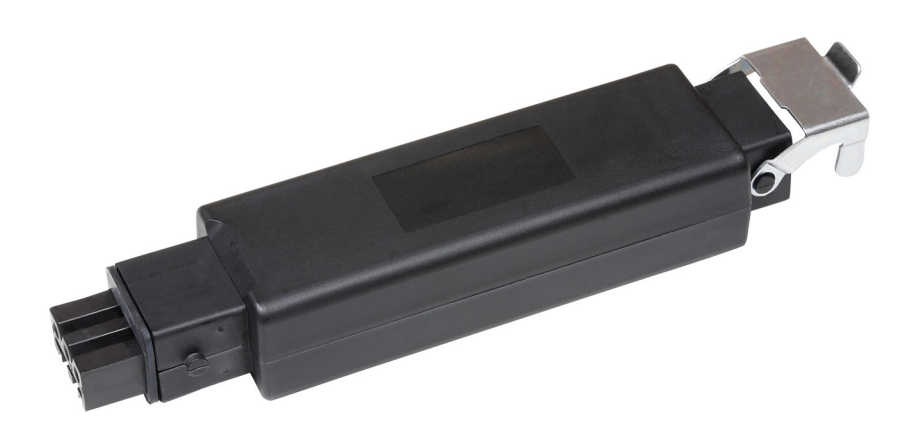

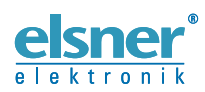

Installazione e regolazione

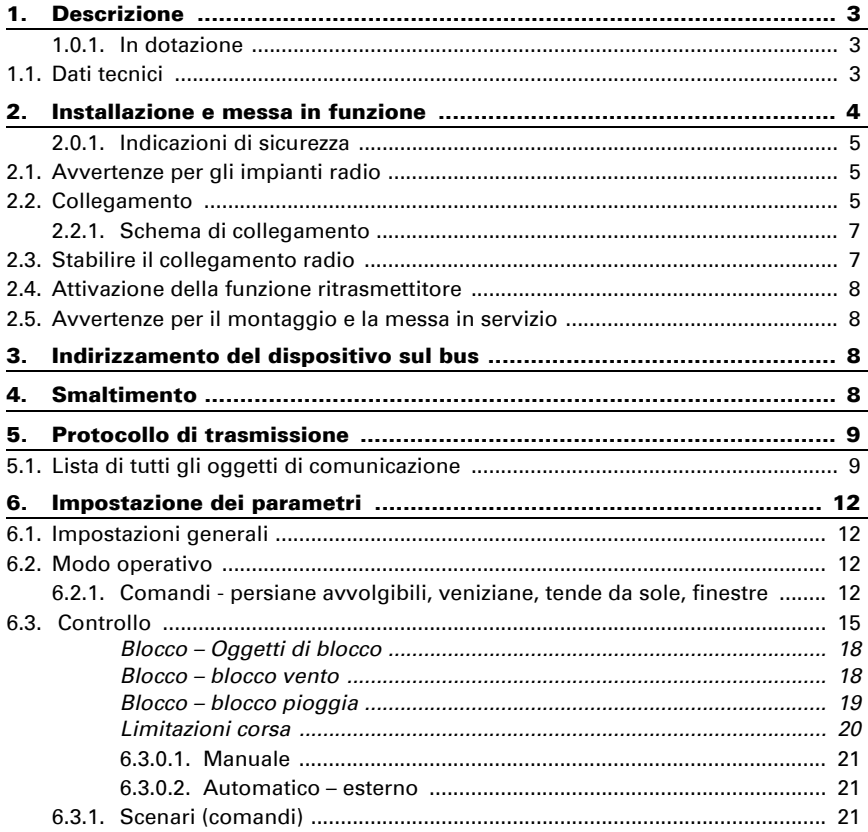

Il presente manuale d'uso è soggetto a modifiche e verrà adattato alle nuove versioni del software. La versione della revisione (versione software e data) si trova a piè di pagina del sommario.

Se si dispone di un dispositivo con una versione più recente del software, si prega di consultare www.elsner-elektronik.de nell'area menù "Service", o una versione del manuale d'uso più recente disponibile.

## Leggenda dei simboli usati nel presente manuale

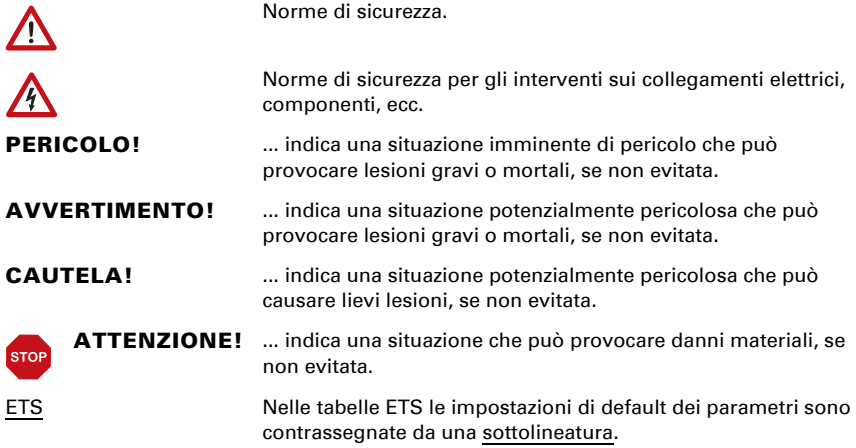

# <span id="page-4-0"></span>1. Descrizione

II KNX RF-MSG-ST è un attuatore radio per KNX-radio (KNX RF). L'attuatore comanda un azionamento (veneziane, persiane avvolgibili, tende da sole o finestre). Il KNX RF-MSG-ST utilizza lo standard KNX RF S.

#### *Funzioni*:

- 1 connessione per l'azionamento 230 V (STAK3)
- Ricezione del segnale di comando via radio KNX RF
- Funzione ritrasmettitore: inoltro di tutti i telegrammi KNX RF ricevuti. Questi possono essere ricevuti da utenze KNX-RF con lo stesso indirizzo di dominio. Questa funzione può aumentare la portata del segnale KNX RF..
- Misurazione del tempo di esecuzione automatica dell'azionamento per il posizionamento (incl. oggetto segnalazione errore)
- Conferma della posizione (posizione di corsa, con veneziane anche posizione lamelle)
- **Memoria posizione** (posizione di corsa) mediante un oggetto a 1 bit (salvataggio e richiamo ad es. mediante interruttore)
- Controllo scenari per posizione di corsa con 16 scenari per azionamento (in caso di veneziane anche posizione lamelle)
- Oggetto di blocco e messaggi di allarme hanno diverse priorità, in modo che le funzioni di sicurezza abbiano sempre la precedenza (ad es. blocco vento)
- Selezione di controllo manuale o automatico mediante tempo od oggetto di comunicazione
- Limite di breve durata (comando corsa bloccato) e 2 limitazioni corsa

Impostazione delle funzioni bus tramite il software KNX a partire da ETS 5. Il file di **prodotto** è a disposizione per il download nel catalogo online ETS e sulle pagine internet della Elsner Elektronik, sotto l'indirizzo www.elsner-elektronik.de, nella sezione di "Servizio".

## <span id="page-4-1"></span>1.0.1. In dotazione

- Attuatore radio
- Magnete per la programmazione (asta telescopica)

## <span id="page-4-2"></span>1.1. Dati tecnici

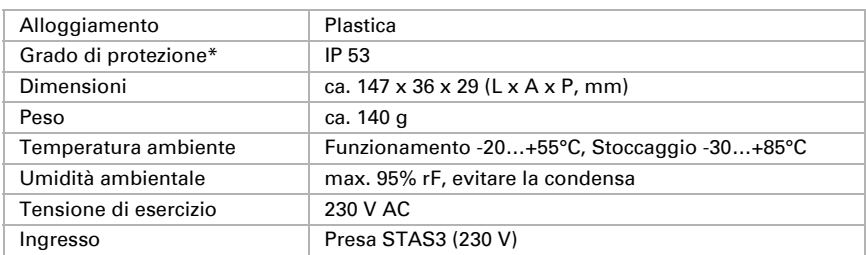

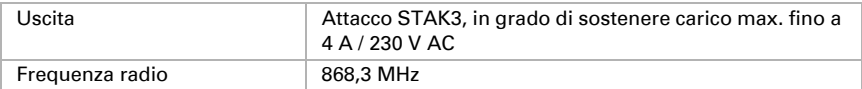

\*Nonostante il grado di protezione alto, il Attuatore radio KNX RF-MSG-ST andrebbe installato in un ambiente protetto, dato che i connettori elettrici non sono protetti contro la penetrazione di acqua. Osservare le indicazioni del Capitolo *Collegamento*.

Il prodotto risulta conforme a quanto previsto dalle direttive UE.

# <span id="page-5-0"></span>2. Installazione e messa in funzione

L'installazione, le verifiche, la messa in funzione e la correzione di errori del dispositivo, possono essere eseguite solo da elettricisti autorizzati.

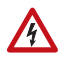

#### PERICOLO!

Pericolo di morte a causa di scosse elettriche (tensione di rete)! All'interno del dispositivo sono presenti unità sotto tensione non protette.

• Ispezionare gli apparecchi per verificare che non siano danneggiati prima dell'installazione. Mettere in funzione solo apparecchi non danneggiati.

• Rispettare le direttive, le norme e le disposizioni vigenti a livello locale per l'installazione elettrica.

• Mettere immediatamente fuori servizio l'apparecchio o il sistema e assicurarlo contro l'accensione involontaria se non è più garantito un funzionamento sicuro.

Utilizzare l'apparecchio esclusivamente per l'automazione degli edifici e osservare le istruzioni per l'uso. L'uso improprio, le modifiche al dispositivo o l'inosservanza delle istruzioni per l'uso invalideranno qualsiasi diritto di garanzia.

Mettere in funzione l'apparecchio solo come installazione fissa, cioè solo in stato montato e dopo il completamento di tutti i lavori di installazione e messa in funzione e solo nell'ambiente previsto a tale scopo.

La società Elsner Elektronik non risponde di eventuali modifiche o aggiornamenti normativi, successivi alla pubblicazione del presente manuale operativo.

Attuatore radio KNX RF-MSG-ST dalla versione 1.1 • Stato: 19.12.2022 • Con riserva di modifiche e correzioni tecniche.

## <span id="page-6-0"></span>2.0.1. Indicazioni di sicurezza

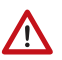

#### AVVERTIMENTO! Pericolo di lesioni dovuto al movimento automatico di componenti!

Se il collegamento radio tra la centralina e il dispositivo è interrotto, gli azionamenti collegati non possono essere pi usati.

• Non collegare alcun azionamento al dispositivo, potrebbe mettere in pericolo le persone!

# <span id="page-6-1"></span>2.1. Avvertenze per gli impianti radio

Nella progettazione di impianti con dispositivi che comunicano via radio, è necessario accertarsi che ci sia una sufficiente radioricezione. La portata della trasmissione radio è limitata dalle disposizioni di legge e dalle strutture architettoniche. Evitare interferenze ed ostacoli tra il trasmettitore ed il ricevente che possano portare a disturbi nella comunicazione radio. Ad esempio:

- Pareti o soffitti (in particolare quelli in calcestruzzo e vetri di protezione solare).
- Superfici metalliche nelle vicinanze dell'utenza mobile (ad es. costruzione in alluminio di una veranda).
- Altre utenze mobili o impianti locali di emissione particolarmente potenti (ad es. cuffie senza fili), che utilizzano la stessa frequenza. Mantenere perciò una distanza minima di 30 cm tra le utenze mobili.

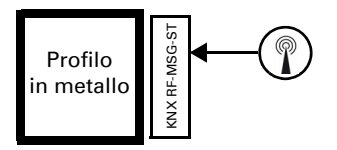

Il simbolo dell'antenna sull'alloggiamento indica la posizione della stessa sul KNX RF-MSG-ST. Questo lato non deve essere collocato direttamente sulle superfici od oggetti in metallo. Il segnale radio potrebbe essere disturbato.

# <span id="page-6-2"></span>2.2. Collegamento

Il modulo radio va inserito tra il consumatore e la linea di alimentazione. Può essere collegato solo con connettori elettrici STAK/STAS su cavi flessibili. I connettori devono essere assicurati con i fermi di sicurezza.

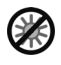

#### Non esporre alla luce diretta del sole per periodi di tempo

prolungati onde evitare il rischio di un'eccessiva produzione di calore. L'alloggiamento non è resistente ai raggi UV.

• Installare l'apparecchio in un'area protetta (ad es. al riparo della tenda da sole/veneziana/persiana avvolgibile, nel profilo strutturale, sotto le tegole o all'interno di un alloggiamento).

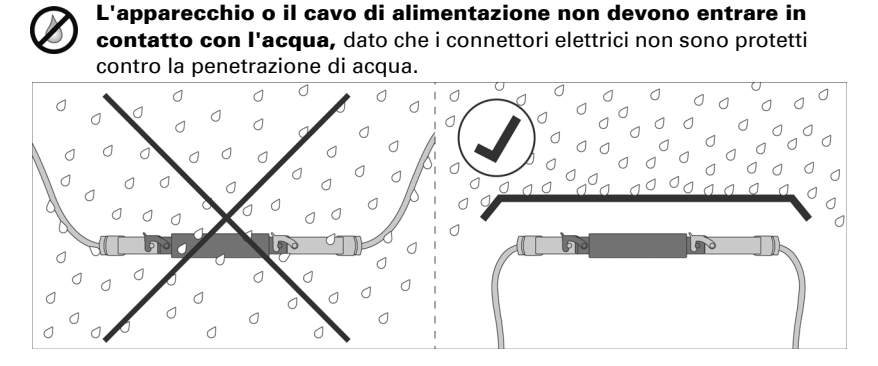

- Installare l'apparecchio in un'area protetta (ad es. al riparo della tenda da sole/veneziana/persiana avvolgibile, nel profilo strutturale, sotto le tegole o all'interno di un alloggiamento).
- I cavi dell'apparecchio devono essere orientati verso il basso.

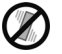

#### Evitare vibrazioni!

• Installare l'apparecchio in un punto esente di vibrazioni.

### <span id="page-8-0"></span>2.2.1. Schema di collegamento

#### *Ingresso tensione di rete*

*Spino STAS3 per attaco STAK3*

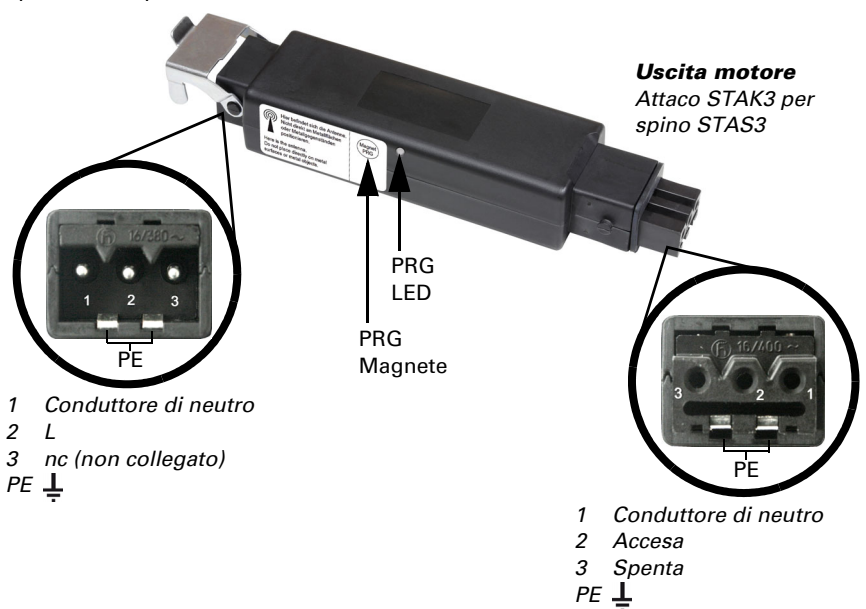

## <span id="page-8-1"></span>2.3. Stabilire il collegamento radio

Il dispositivo viene inserito nel sistema KNX attraverso una chiavetta USB KNX RF o attraverso un accoppiatore media. (Osservare il relativo manuale d'uso/scheda tecnica).

1. Con il magnete in dotazione (asta telescopica) attivare la modalità di programmazione del KNX RF-MSG. Il LED di programmazione si accende.

## <span id="page-9-0"></span>2.4. Attivazione della funzione ritrasmettitore

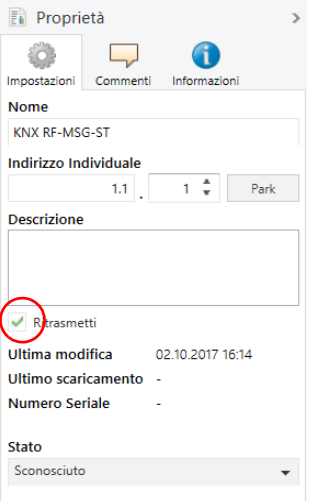

Quando il dispositivo è impostato come ritrasmettitore, inoltra tutti i telegrammi KNX RF ricevuti. Questi possono essere ricevuti da utenze KNX-RF con lo stesso indirizzo di dominio. In questo modo è possibile aumentare la portata radio di un sistema KNX RF.

La funzione deve essere attivata in ETS dalla finestra delle proprietà del dispositivo inserendo il segno di spunta sulla casella "Ritrasmettitore".

## <span id="page-9-1"></span>2.5. Avvertenze per il montaggio e la messa in servizio

Non esporre ma il apparecchio all'acqua (es. pioggia). Il contatto con questi agenti può comportare danni all'elettronica. Non deve essere superata l'umidità relativa dell'aria del 95%. Evitare condensa.

# <span id="page-9-2"></span>3. Indirizzamento del dispositivo sul bus

L'apparecchio viene fornito con l'indirizzo bus 15.15.15.255. Sovrascrivendo l'indirizzo 15.15.255 è possibile programmare un altro indirizzo nell'ETS oppure effettuarne il teach-in tenendo un magnete appoggiato sul PRG-magnete.

# <span id="page-9-3"></span>4. Smaltimento

Dopo l'uso, l'apparecchio deve essere smaltito in conformità alle norme di legge. Non smaltirlo insieme ai rifiuti domestici!

# <span id="page-10-0"></span>5. Protocollo di trasmissione

# <span id="page-10-1"></span>5.1. Lista di tutti gli oggetti di comunicazione

#### *Abbreviazioni:*

- *L Lettura*
- *S Scrittura*
- *C Comunicazione*
- *T Trasmissione*

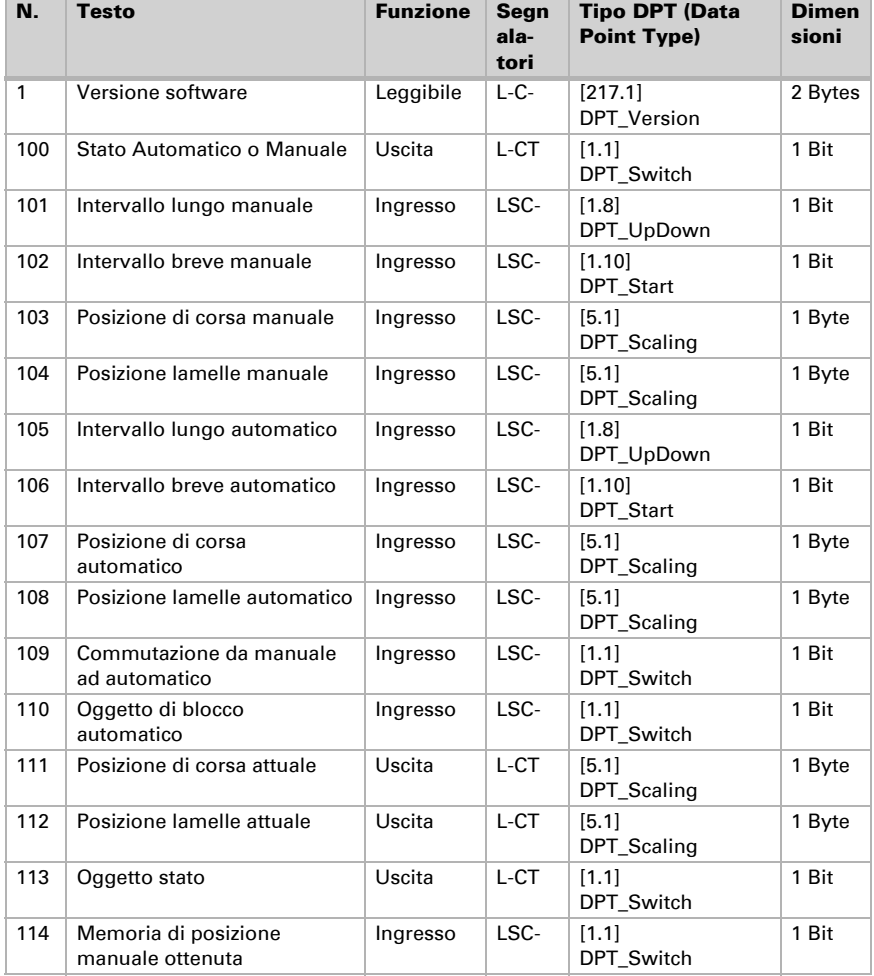

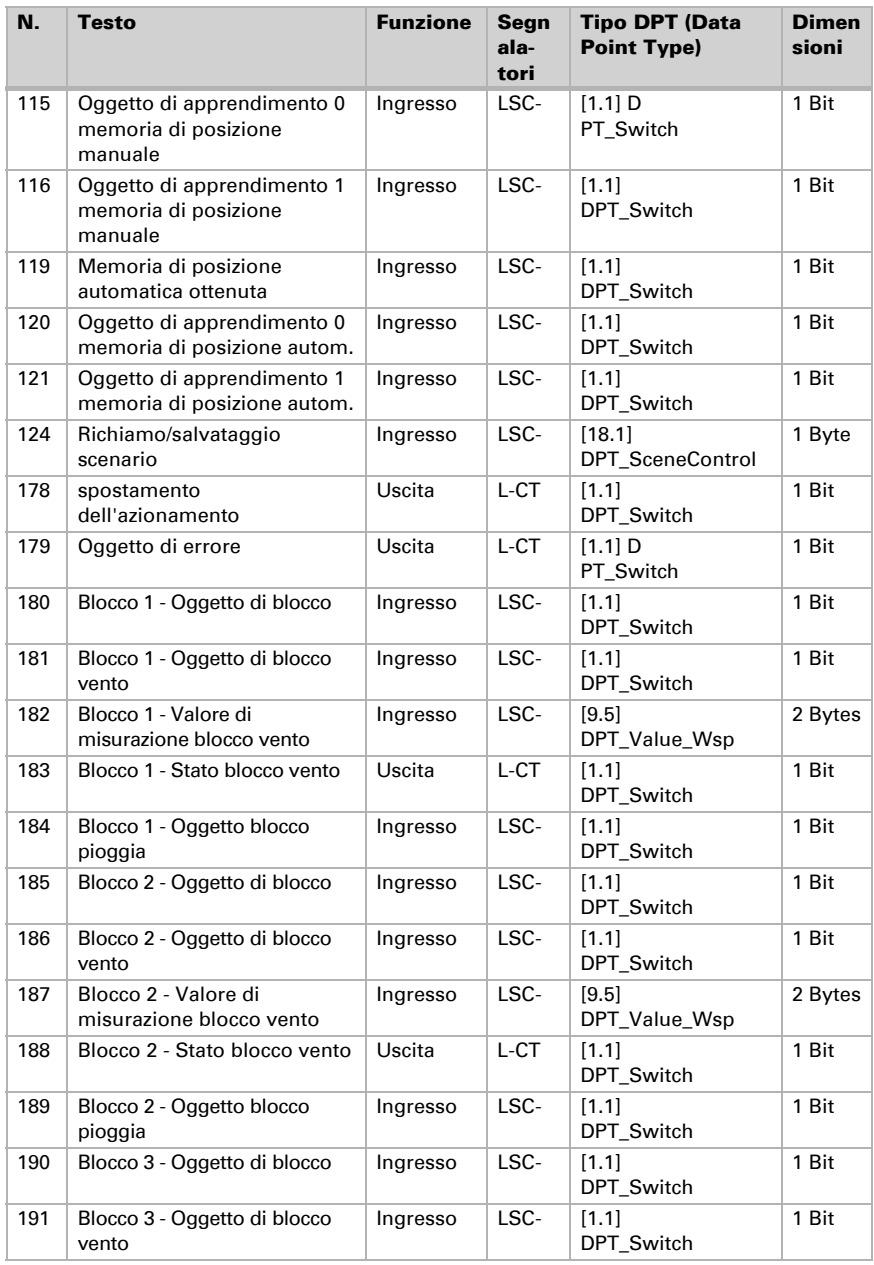

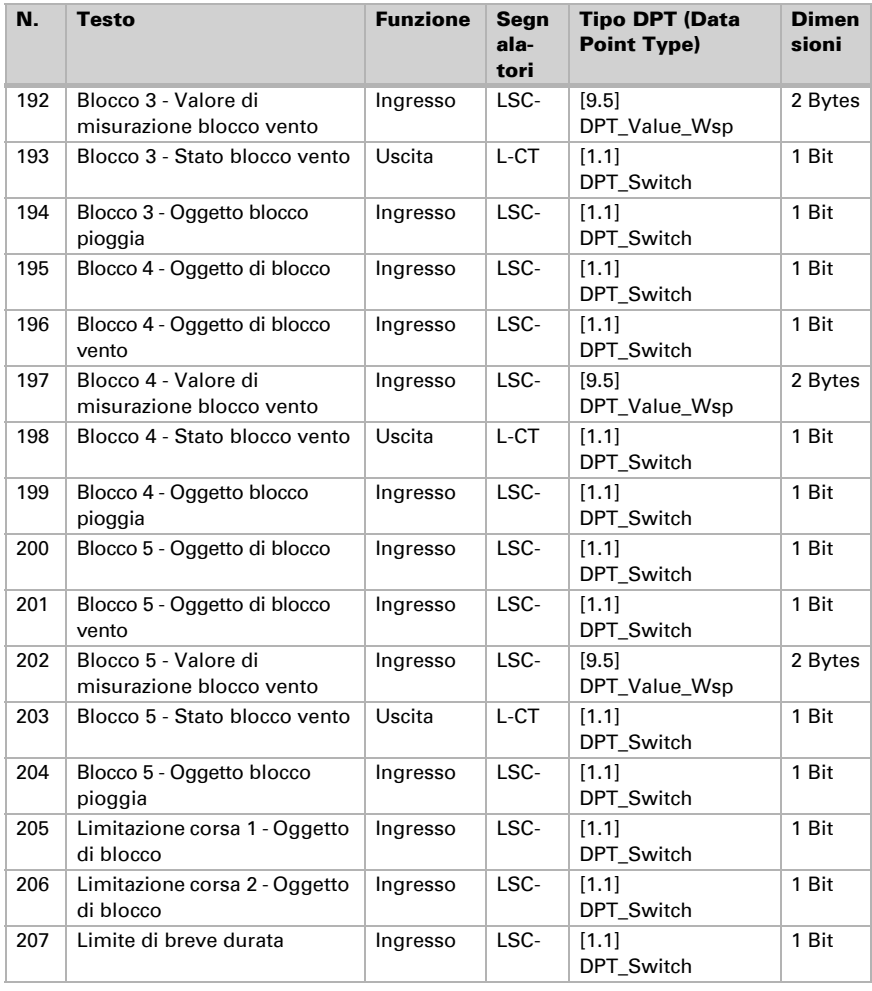

# <span id="page-13-0"></span>6. Impostazione dei parametri

Le impostazioni predefinite sono contrassegnate con una sottolineatura.

## <span id="page-13-1"></span>6.1. Impostazioni generali

Impostare prima da questa maschera i parametri generali per la comunicazione sul bus (velocità telegramma, ritardo trasmissione). Per la programmazione degli scenari è inoltre possibile definire se si desidera trasmettere al bus tutte le impostazioni o se la trasmissione deve essere limitata solo alle impostazioni modificate.

Con le etichette per oggetti, è possibile inserire un'ulteriore sigla (abbreviazione) per gli oggetti del dispositivo, ad es. "SOG" per soggiorno, al fine di poter rintracciare l'impianto del locale specifico.

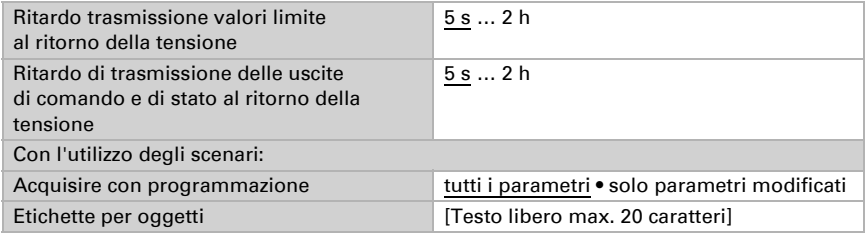

# <span id="page-13-2"></span>6.2. Modo operativo

Deselezionare la modalità operativa dell'azionamento.

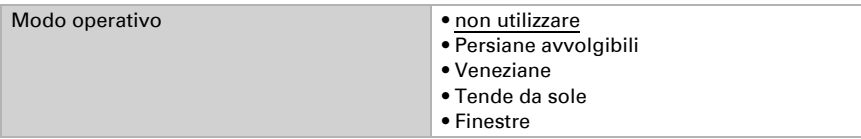

## <span id="page-13-3"></span>6.2.1. Comandi - persiane avvolgibili, veniziane, tende da sole, finestre

Impostare prima da qui le specifiche generali per il azionamento.

#### *Senso di corsa:*

è possibile invertire Su/Giù, On/Off oppure Apertura/Chiusura.

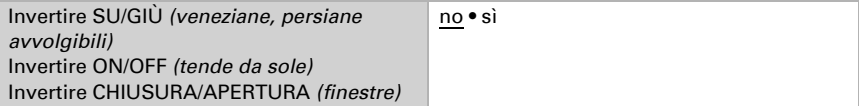

#### *Tempo di scorrimento:*

Il tempo di scorrimento tra le posizioni di finecorsa è la base per il raggiungimento delle posizioni intermedie. Il tempo di scorrimento può essere immesso numericamente (in secondi) oppure può essere determinato in automatico. L'attuatore stabilirà poi le posizioni di finecorsa secondo la corrente più alta sull'uscita di comando.

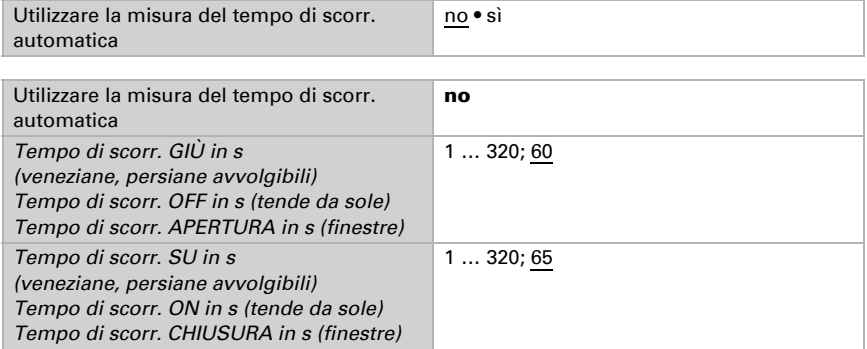

Se al raggiungimento di una schermatura occorre tenere conto di un tempo morto, questo può essere immesso manualmente qui oppure rilevato automaticamente. Osservare le indicazioni del costruttore della schermatura.

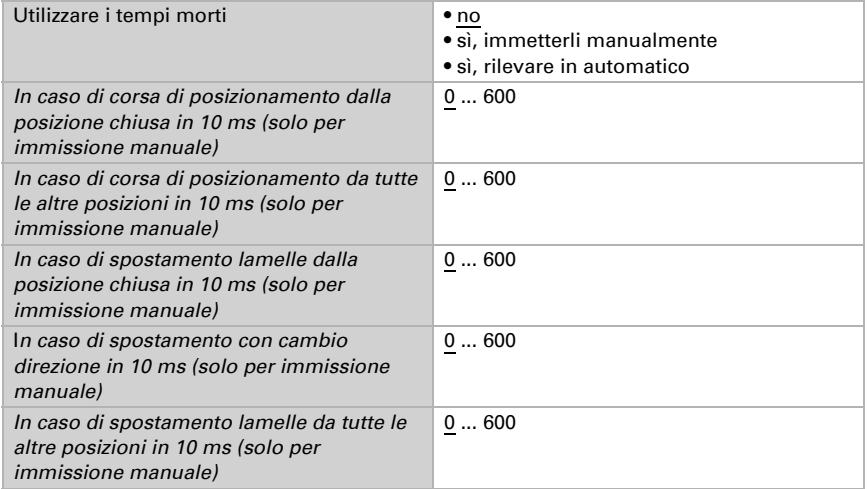

#### *Tempo di scorrimento pos. zero ed impostazione graduale lamelle:*

#### *(Solo per veneziane)*

La posizione zero definisce la posizione di partenza 0% per il raggiungimento delle posizioni di corsa. Impostando il tempo di esecuzione della posizione zero è possibile sincronizzare visivamente diverse schermature di una facciata.

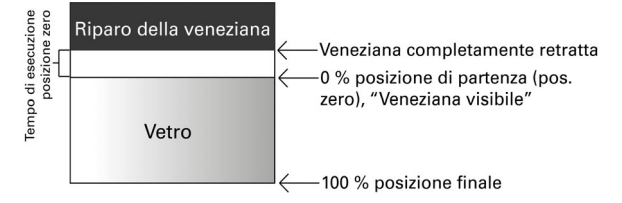

Dall'intervallo tra i passi x numero dei passi si ricava il tempo di inversione delle lamelle.

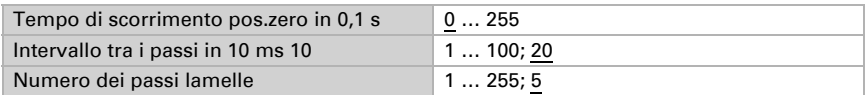

Se il comando corsa con intervallo corto per le veneziane (comando passo-passo) deve essere utilizzato solo per la regolazione delle lamelle e non per il posizionamento della schermatura, il parametro seguente è impostato su "Sì". Il parametro è attivo solo per le veneziane.

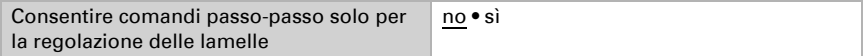

#### *Intervallo di pausa:*

Gli intervalli di pausa necessari per l'inversione di direzione del comando, devono essere impostati secondo le specifiche del costruttore del motore.

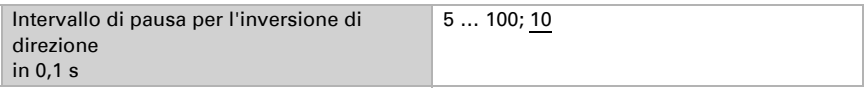

#### *Corsa di riferimento:*

Il tempo di scorrimento e posizione zero verranno riadattati con il raggiungimento periodico di entrambe le posizioni di finecorsa. Questa operazione è di particolare importanza per la rilevazione automatica del tempo di scorrimento. Qui viene impostato dopo quanti movimenti di traslazione si vuole eseguire la corsa di riferimento prima della corsa di posizionamento. La corsa di riferimento avviene sempre verso la posizione sicura (risalita delle schermature, chiusura delle finestre).

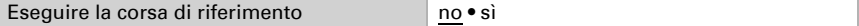

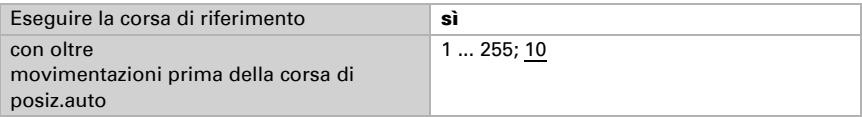

#### *Orientamento lamelle:*

*(Solo per veneziane)*

L'orientamento delle lamelle deve essere impostato secondo le specifiche del costruttore del motore.

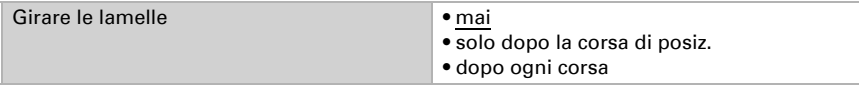

#### *Status Object e posizione di comando:*

Status Object e la posizione corrente, potranno essere trasmessi al bus. Trasmettendo il valore 1 il Status Object indica che è stata abbandonata la posizione retratta/chiusa, predisponendosi ad es. al monitoraggio delle finestre.

Il ritardo impostabile per la trasmissione della posizione esatta del comando, previene l'eventuale blocco del bus dovuto ad una quantità eccessiva di pacchetti dati in caso di corse prolungate.

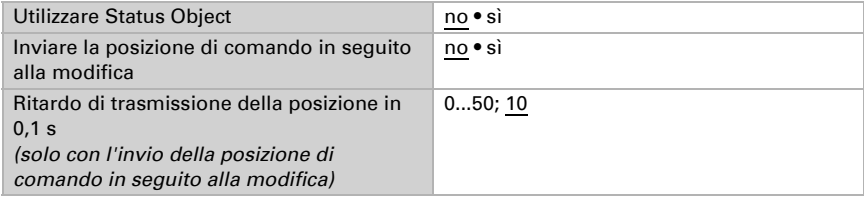

#### *Scenari:*

Da qui verrà attivato il menu scenari per il presente canale di uscita.

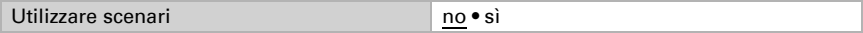

Vedi *[Scenari \(comandi\)](#page-22-2)*, pag. 21.

# <span id="page-16-0"></span>6.3. Controllo

Impostare qui l'azione dell'azionamento. Impostare l'azione dopo un reset e un download e la direzione per le corse di riferimento.

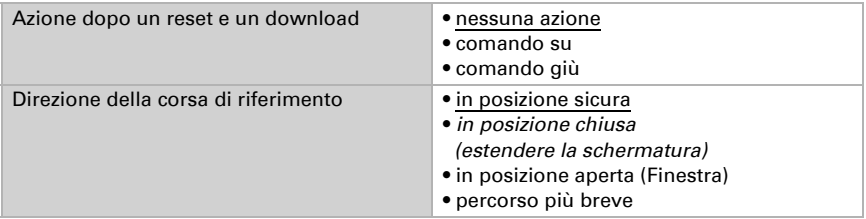

#### *Oggetti di blocco:*

Il canale di uscita potrebbe essere inibito in caso di pioggia, vento od altri eventi. Il funzionamento manuale non è a tal punto possibile. I blocchi ed il monitoraggio verranno prima configurati da qui. Per l'impostazione dei singoli blocchi appariranno poi le rispettive voci del menu "Blocco X" (vedi Capitolo *[Blocco – Oggetti di blocco](#page-19-0)*[,](#page-19-0) [pag. 18,](#page-19-0) *[Blocco – blocco vento](#page-19-1)*, pag. 18 e *[Blocco – blocco pioggia](#page-20-0)*, pag. 19).

La priorità degli oggetti di blocco corrisponde all'ordine riportato (il blocco 1 ha la priorità più alta, mentre il blocco 5 quella più bassa).

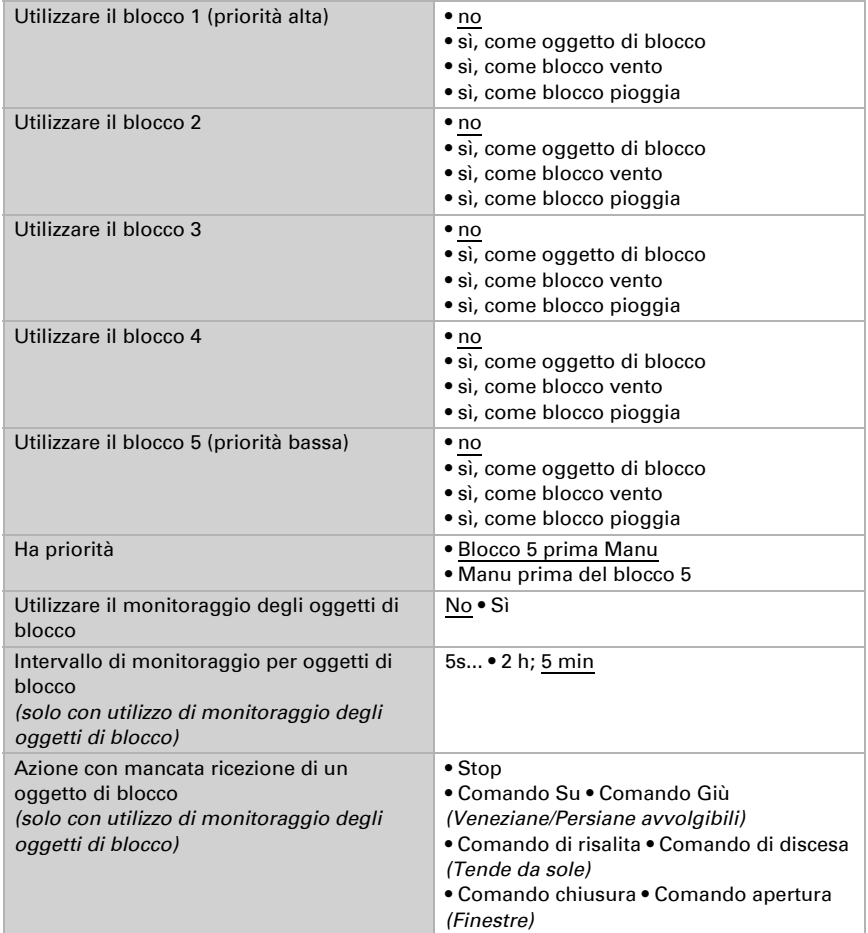

#### *Utilizzare limitazione corsa 1/2:*

Qui vengono attivate le limitazioni corsa che verranno configurate in una voce del menu dedicata. Vedere ["Limitazioni corsa" a pagina 20](#page-21-0).

#### *Limite di breve durata (per veneziane):*

Per i limiti di breve durata attivi, sono possibili solo comandi corsa manuali con intervallo corto. Se è attivata anche la funzione "Consentire i comandi di passo-passo solo per la regolazione delle lamelle" (vedi *[Comandi - persiane avvolgibili, veniziane, tende](#page-13-3) [da sole, finestre](#page-13-3)*, pagina 12) possono essere spostate manualmente solo le lamelle, non più la posizione di corsa della veneziana.

La limitazione è attiva con valore oggetto 1.

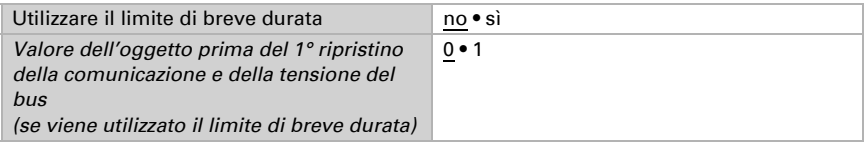

#### *Reset automatismi:*

Con il comando manuale l'automatismo del comando verrà disattivato. Da qui viene impostato quando riattivare l'automatismo.

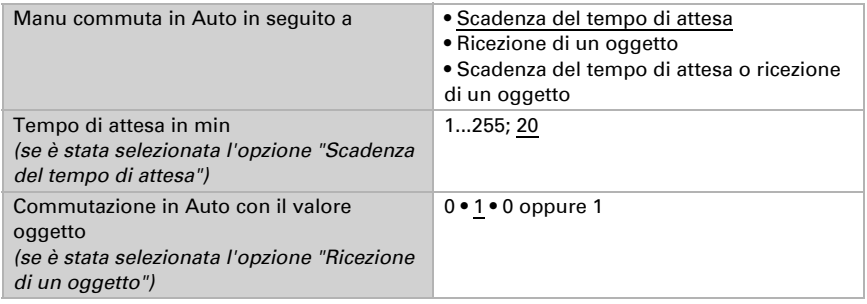

#### *Oggetto di blocco auto:*

Con l'oggetto di blocco auto è possibile disabilitare brevemente l'automatismo (ad es. in presenza o durante gli interventi nelle sale conferenza).

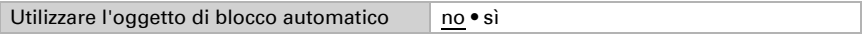

#### *Modo operativo:*

Da qui viene inoltre preimpostata la modalità del canale al ritorno della tensione, ad es. dopo la mancanza di rete. La modalità (Manu o Auto) verrà trasmessa al bus come Status Object.

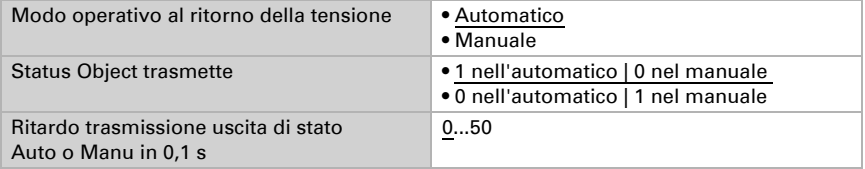

## <span id="page-19-0"></span>Blocco – Oggetti di blocco

La voce di menu appare solo se nel "Controllo" è stato configurato un blocco con oggetto di blocco. Qui vengono definite le azioni con il valore oggetto 1 e 0. Con gli oggetti di blocco liberi può essere configurato ad es. lo scenario di allarme d'incendio (creazione dei percorsi di evacuazione mediante la risalita delle schermature, evacuazione dei fumi tramite finestra). Un oggetto di blocco permette inoltre di prevenire eventuali chiusure fuori in terrazzo (il contatto finestra aperto della porta del terrazzo blocca la veneziana davanti alla porta).

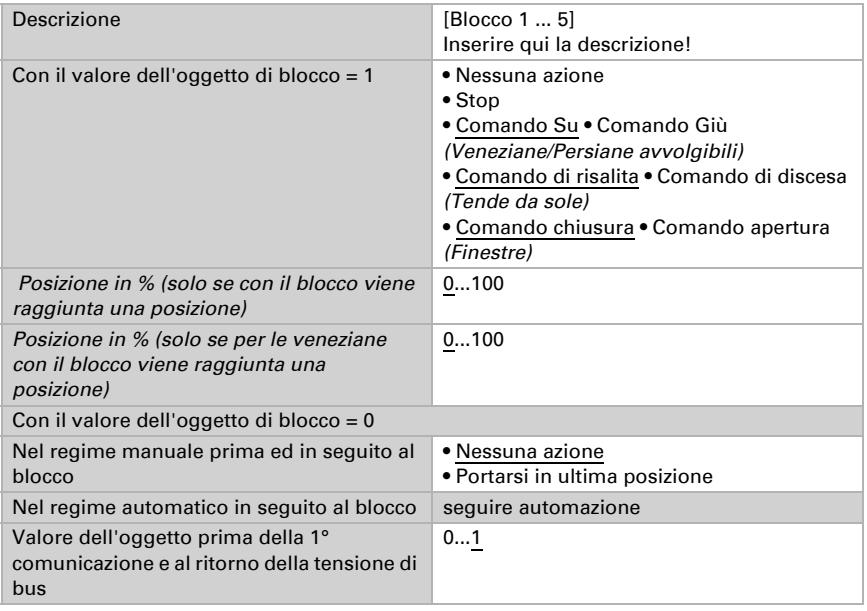

### <span id="page-19-1"></span>Blocco – blocco vento

La voce del menu apparirà solo se nel "Controllo" è stato configurato il blocco vento. L'oggetto d'ingresso "blocco vento" verrà associato all'oggetto d'uscita di un sensore vento. L'ingresso potrà essere sia un oggetto a 1 bit (inferiore o superiore ad un valore limite) che un oggetto a 16 bit (valore misurato).

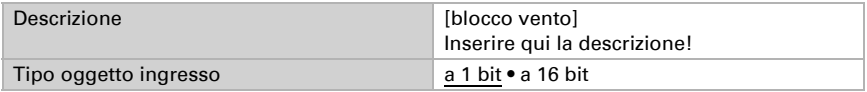

Oggetto d'ingresso a 1 bit:

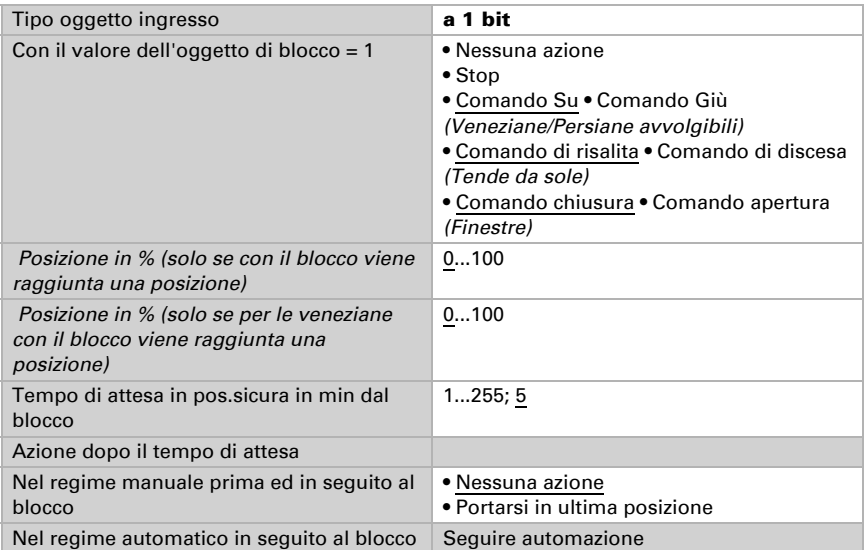

Oggetto d'ingresso a 16 bit:

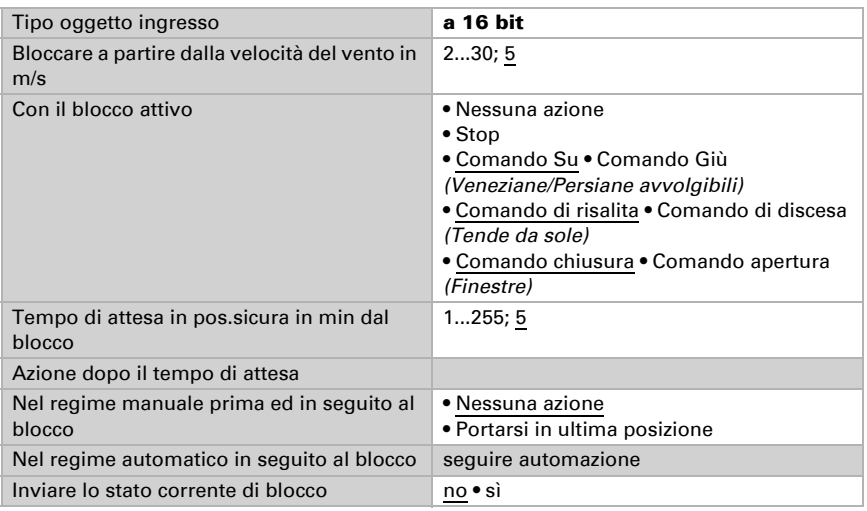

### <span id="page-20-0"></span>Blocco – blocco pioggia

La voce del menu apparirà solo se nel "Controllo" è stato configurato il blocco pioggia. L'oggetto d'ingresso "blocco pioggia" verrà associato all'oggetto d'uscita di un sensore pioggia.

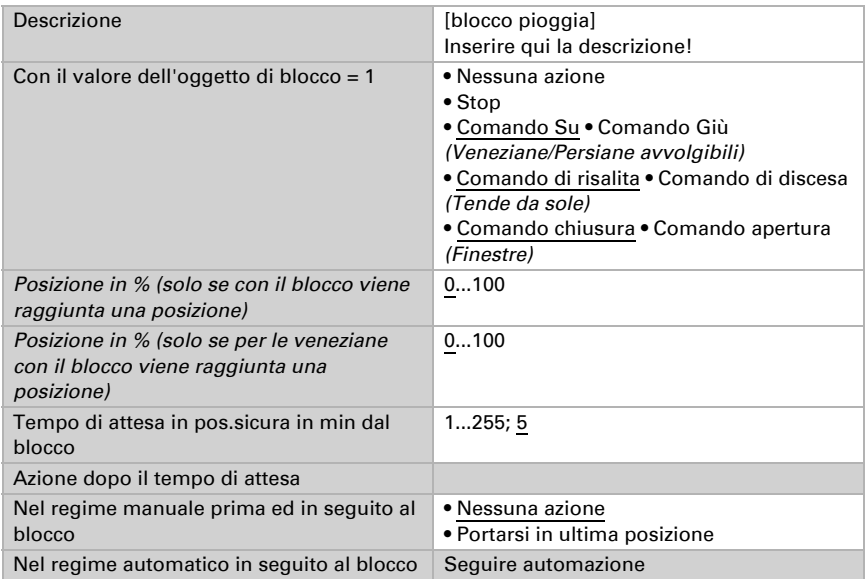

### <span id="page-21-0"></span>Limitazioni corsa

Questa voce del menu compare solo se in "Comando" è stata attivata una limitazione corsa. Con le limitazioni corsa è possibile limitare la corsa manuale. La limitazione è attiva con valore oggetto 1.

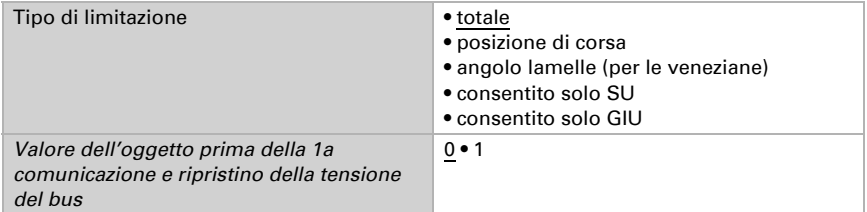

Con limitazione della posizione di corsa:

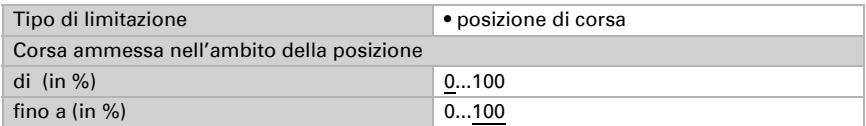

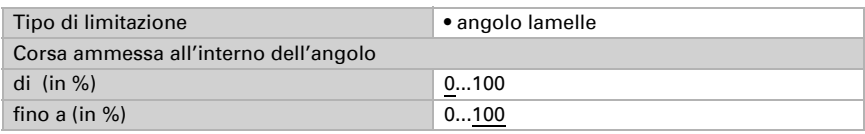

Con limitazione dell'angolo delle lamelle (solo veneziane):

### <span id="page-22-0"></span>6.3.0.1.Manuale

Qui è possibile attivare la memoria posizione per la corsa manuale. La posizione qui impostata può essere sovrascritta attraverso un oggetto di apprendimento. In un momento successivo è possibile richiamare la posizione salvata.

Per le veneziane, è possibile salvare sia la posizione di corsa, sia la posizione delle lamelle.

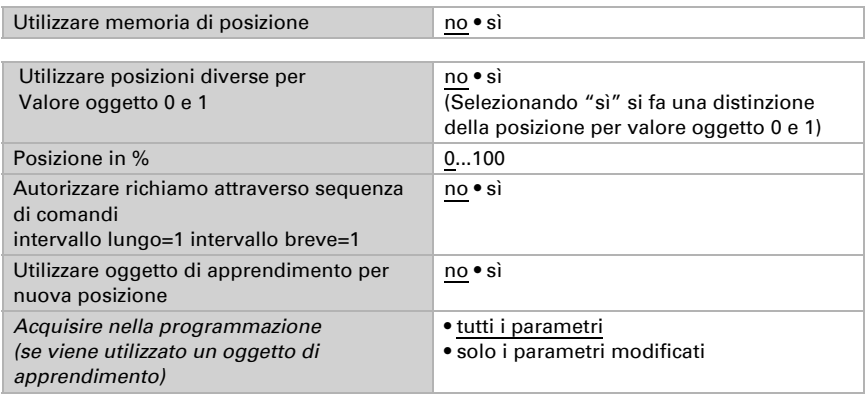

### <span id="page-22-1"></span>6.3.0.2.Automatico – esterno

Voce del menu "Automatico - esterno" compare quando in "Comando" è stato selezionato il modo automatico esterno. In questo caso, qui è possibile attivare la memoria posizione per la corsa automatica. La posizione qui impostata può essere sovrascritta attraverso un oggetto di apprendimento. In un momento successivo è possibile richiamare la posizione salvata. Per le possibilità di impostazione, si veda il capitolo "Manuale" a pagina 31.

## <span id="page-22-2"></span>6.3.1. Scenari (comandi)

Per il controllo dello scenario è necessario creare un indirizzo di gruppo per gli scenari nel sistema KNX. A questo indirizzo di gruppo viene associato l'oggetto di ingresso "Canale X - Richiamo/salvataggio scenari" dell'attuatore.

Se avviene un richiamo degli scenari, il numero degli scenari viene comunicato all'attuatore. Viene raggiunta la posizione di corsa salvata nell'attuatore per questo numero degli scenari.

Se avviene un **salvataggio** degli scenari, la posizione di corsa attuale per questo numero degli scenari viene salvata nell'attuatore.

La voce del menu "Scenari" dell'attuatore compare solo se nelle impostazioni del canale di azionamento è selezionato "Utilizza scenari: sì"). Ogni azionamento ha 16 memorie di scenario per posizioni di corsa.

Attivare una memoria di scenario.

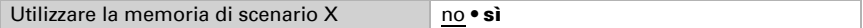

Assegnare un numero degli scenari alla memoria di scenario. Tramite questo numero degli scenari viene richiamata/salvata la posizione di corsa memorizzata nell'attuatore. Assicurarsi che ogni numero degli scenari venga assegnato solo una volta per canale di azionamento.

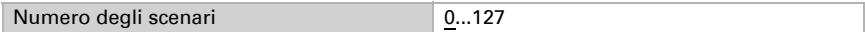

Indicare la posizione di corsa. Se il salvataggio degli scenari tramite il bus è ammesso, questa posizione vale solo dopo il download dell'ETS fino al primo salvataggio manuale. In seguito vale la nuova posizione di corsa che è salvata nell'attuatore.

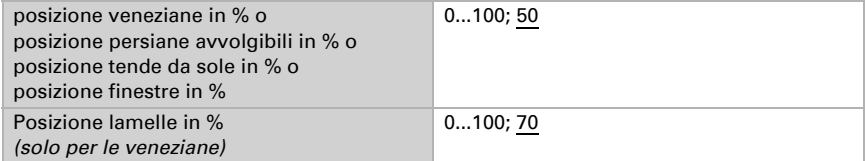

# Domande sul prodotto?

#### Potete raggiungere il servizio tecnico di Elsner Elektronik sotto Tel. +49 (0) 70 33 / 30 945-250 o service@elsner-elektronik.de

Abbiamo bisogno delle seguenti informazioni per elaborare la sua richiesta di servizio:

- Tipo di apparecchio (nome del modello o numero di articolo)
- Descrizione del problema
- Numero di serie o versione del software
- Fonte di fornitura (rivenditore/installatore che ha acquistato il dispositivo da Elsner Elektronik)

Per domande sulle funzioni KNX:

- Versione dell'applicazione del dispositivo
- Versione ETS utilizzata per il progetto

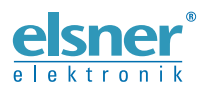

Elsner Elektronik GmbH Tecnica di automazione e controllo Sohlengrund 16<br>75395 Ostelsheim

75395 Ostelsheim Tel. +49 (0) 70 33 / 30 945-0 info@elsner-elektronik.de Fax +49 (0) 70 33 / 30 945-20 www.elsner-elektronik.de